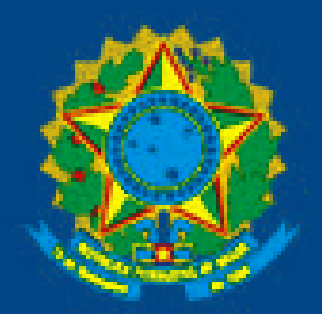

SERVIÇO PÚBLICO FEDERAL MINISTÉRIO DA EDUCAÇÃO UNIVERSIDADE FEDERAL DE RORAIMA DIRETORIA DE TECNOLOGIA DA INFORMAÇÃO

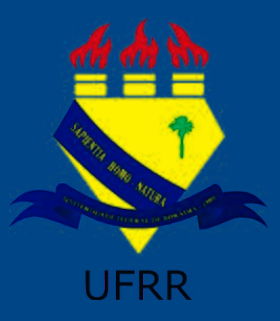

# Tutorial – Votação no SIGEleição

**SIG-UFRR → SIGEleição**

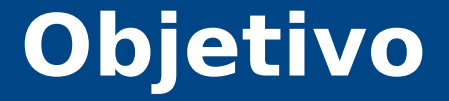

### **Passos para realizar a votação no SIGEleição.**

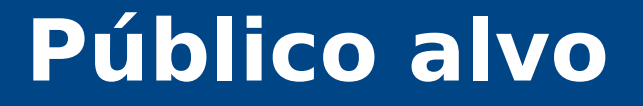

### **Discentes, docentes e técnicos administrativos.**

### **Passo 1 – Acessar o endereço**

# **http://sigeleicao.ufrr.br**

## **Passo 2 – Fazer Login**

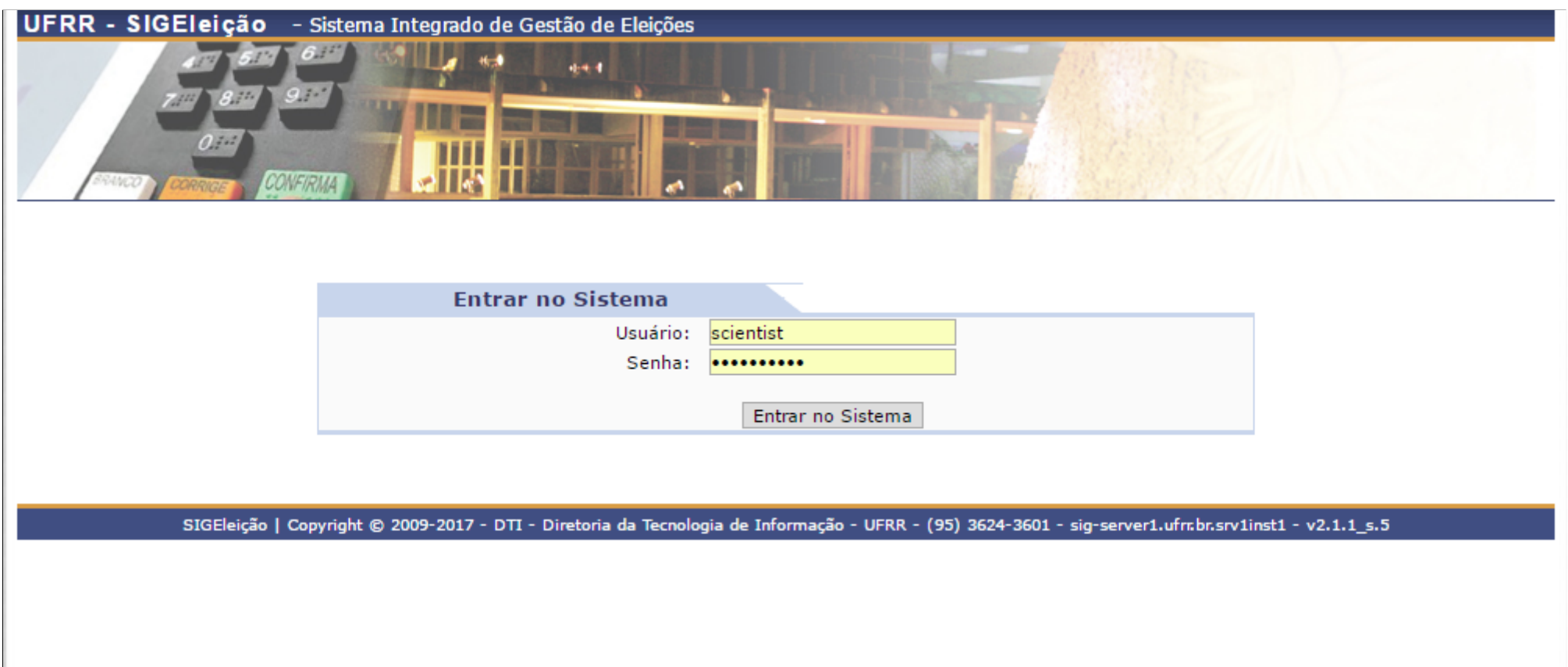

### **Passo 3 – Seleção da eleição**

### **Selecione a eleição em que deseja votar.**

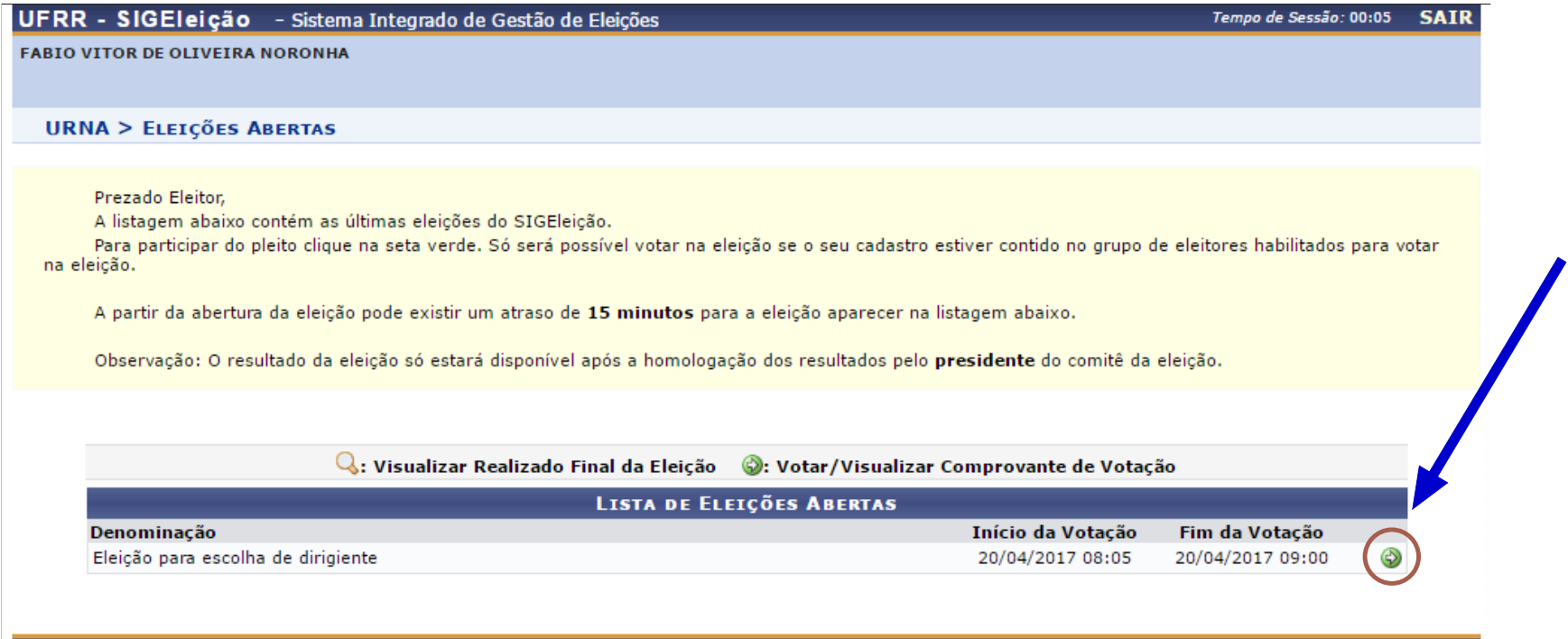

SIGEleição | Copyright @ 2009-2017 - DTI - Diretoria da Tecnologia de Informação - UFRR - (95) 3624-3601 - sig-server1.ufrr.br.srv1inst1 - v2.1.1\_s.5

## **Passo 4 – Escolha do candidato**

### **Memorize o número do candidato pretendido.**

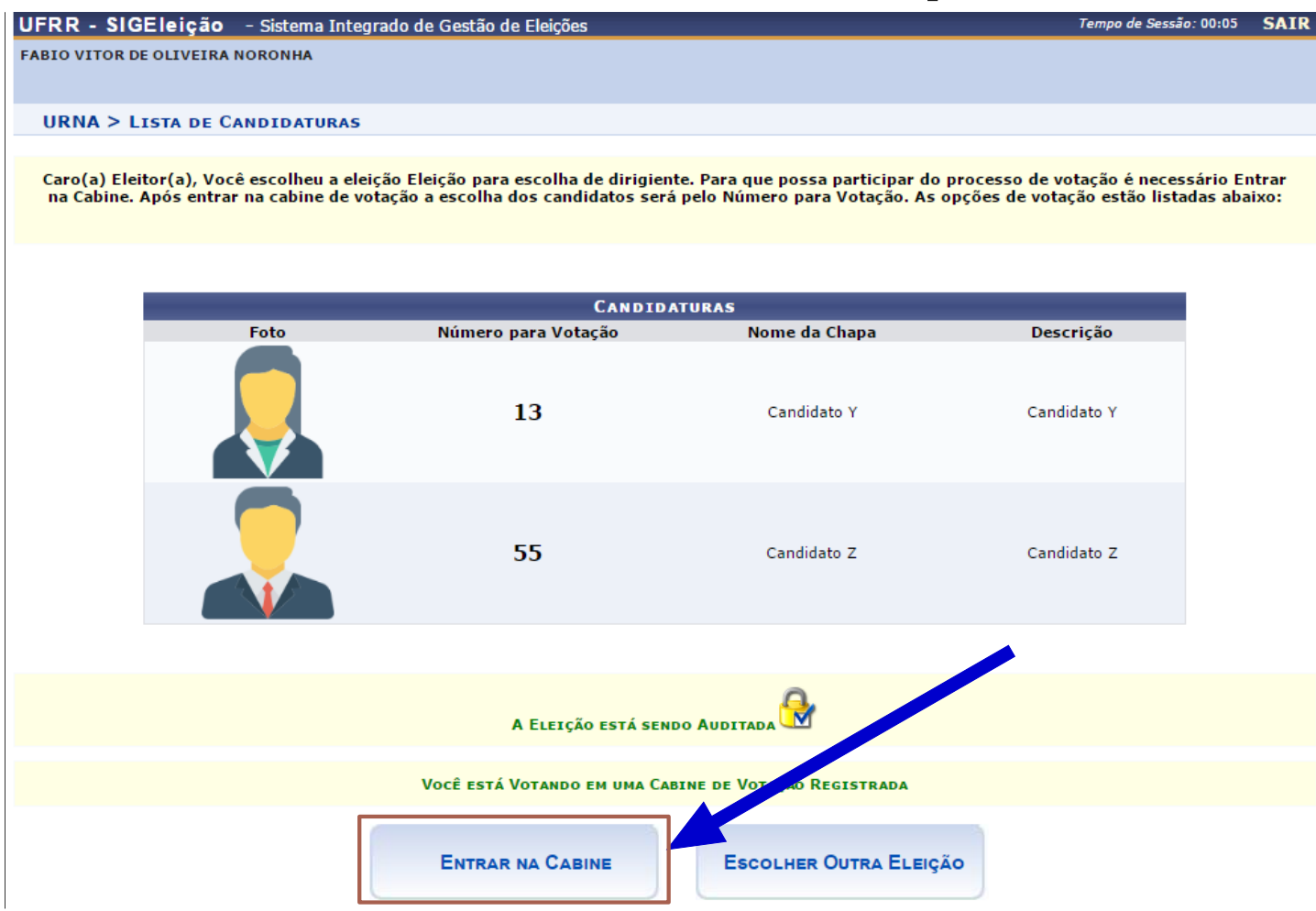

# **Passo 5 – Realização do voto**

### **Digite o número do candidato escolhido no teclado**

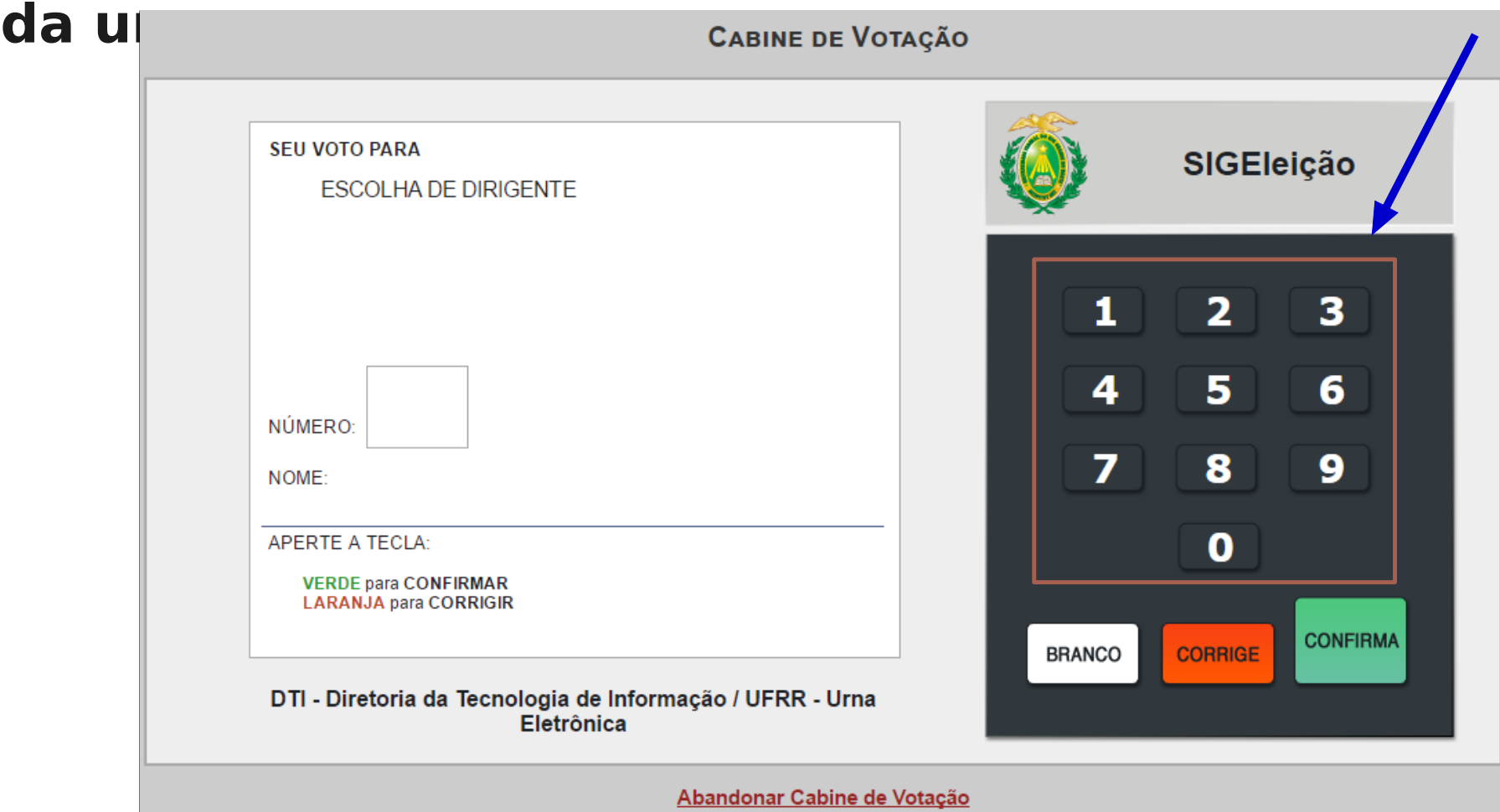

# **Passo 6 – Confirmação do voto**

### **Confira os dados do candidato e confirme o seu voto.**

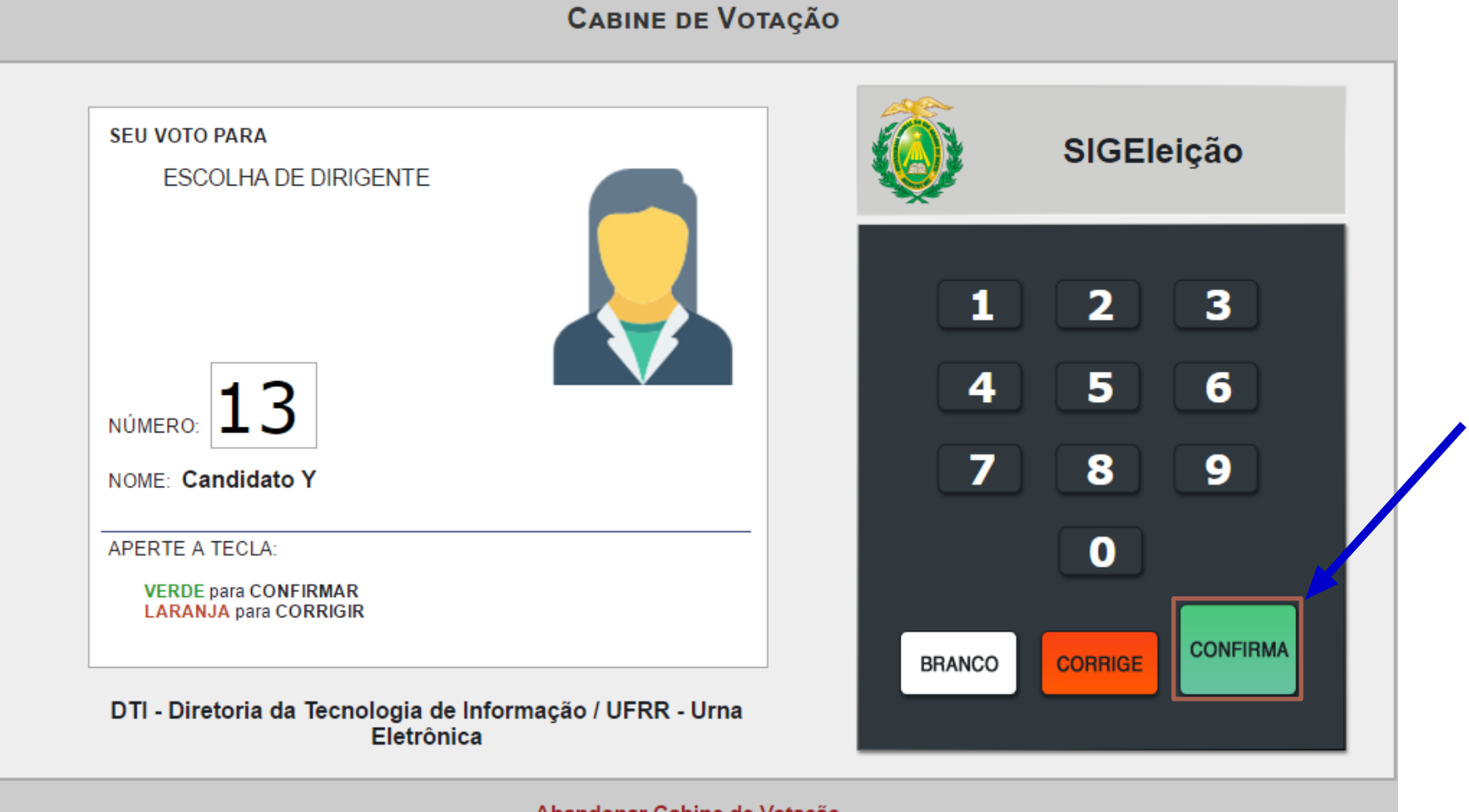

Abandonar Cabine de Votação

### **Passo 7 – Sair do sistema**

#### COMPROVANTE DE VOTAÇÃO

Eleição para escolha de dirigiente - 20/04/2017 a 20/04/2017

**Eleitor: FABIO VITOR DE OLIVEIRA NORONHA** Voto confirmado em: 20/04/2017 Código do comprovante: EA771D43B23D

Comprovante emitido em 20/04/2017 08:17

Sair do SIGEleicao

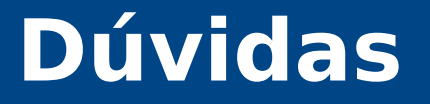

## **E-mail: chamados@dti.ufrr.br Telefone: 95 3624-3601**